# standard series

### Перемещение по меню

После подключения камер и мониторов к регистратору, пожалуйста ознакомьтесь с инструкцией быстрой настройки для конфигурирования системы.

### **В Установка регистратора**

1. Убедитесь что камеры и мониторы подключены к регистратору

2. Регистратор должен быть установлен на чистую устойчивую поверхность. Регистратор не должен подвергаться воздействию прямых солнечных лучей. Температура воздуха в аппаратной комнате не должна превышать рекомендованного значения.

3. Процесс загрузки регистратора не рекомендуется прерывать нажатием кнопок на передней панели, мышке или ИК пульте. Не отключайте регистратор в процессе загрузки. Для питания регистратора рекомендуется применять бесперебойный источник питания UPS, для предотвращения сбоев в работе регистратора.

### **Первый вход в систему**

- Для перемещения по пунктам меню используйте кнопки - Для входа или выхода из пунктов меню нажимайте кнопку [Menu].
- Настройка даты и времени

Для входа в основное меню, нажмите кнопку[Menu] на передней панели или щелкнете кнопку мыши. Значения по умолчанию для входа в систему:

Пользователь: admin Пароль: без пароля, оставьте это поле пустым.

**• Основное меню** 

Основное меню выполнено в виде графического интерфейса. Оно состоит из восьми разделов, каждый раздел содержит настройки принадлежащие к теме раздела. Названия разделов: Установка, Вид 4,Вид 9, Вид 16, Поиск, Архив, Запись, Питание. Любой раздел и его подменю может быть выбрано мышкой, кнопками передней панели и пульта ДУ

Используйте USB мышь для удобства навигации по меню. Или пользуйтесь кнопками на передней панели или на пульте ДУ.

- Для выбора подсвеченного пункта меню нажимайте кнопку [Enter]

1. Войдите в меню "СИСТЕМА"

2. Зайдите в подменю "Дата и Время" для настройки системного времени

3. Установите Год, Месяц, День, Часы, Минуты и настройте дополнительные параметры . 4. Войдите в подменю "Аккаунт" и установите пароль на доступ к системе если необходимо.

### **• Форматирование жесткого диска**

При изменении даты / времени или при первом включении отформатируйте жесткий диск 1. Войдите в меню "HDD" и нажмите на вкладку"Формат"

- 2. Выберите диск и нажмите кнопку"Формат"
- 3. По завершении перезагрузите регистратор.

### **Настройка записи**

1. Выделите и войдите в раздел меню "ЗАПИСЬ", войдите в подменю "Расписание записи"

2. Вы можете настроить 7 режимов записи в расписании: Ручная, Непрерывная, Движение, Датчик, Движение+Датчик, Непрерывная+Движение, Расписание 1 - Расписание 4.

3. Во вкладке "Качество записи" выберите разрешение, частоту кадров, качество и режим записи. Параметры настраиваются индивидуально для каждого канала или вы можете использовать функцию копирования и применить настройки для других камер.

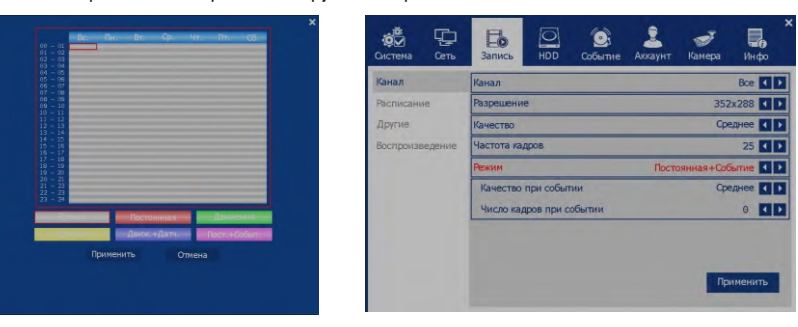

- 
- 16 каналов видео, 16 каналов аудио
- Независимые для каждого канала разрешение, качество и частота кадров
- Быстрый поиск с функцией ускорения в 256 раз.
- Закладки в воспроизведении, повторное воспроизведение
- 
- Возможности самодиагностики сетевого соединения
- 
- Возможность восстановить систему после перебоев питания во время обновления
- Функции S.M.A.R.T. жёсткого диска
- Функция уведомления по E-mail
- Учётная запись администратора + 100 пользовательских учётных записей
- 
- Поддержка iOS и Android

### П Комплектация

- Видеорегистратор
- Программное обеспечение
- Руководство
- Адаптер питания
- 8-ми контактный коннектор (2ea) 16ch
- Крепежные элементы

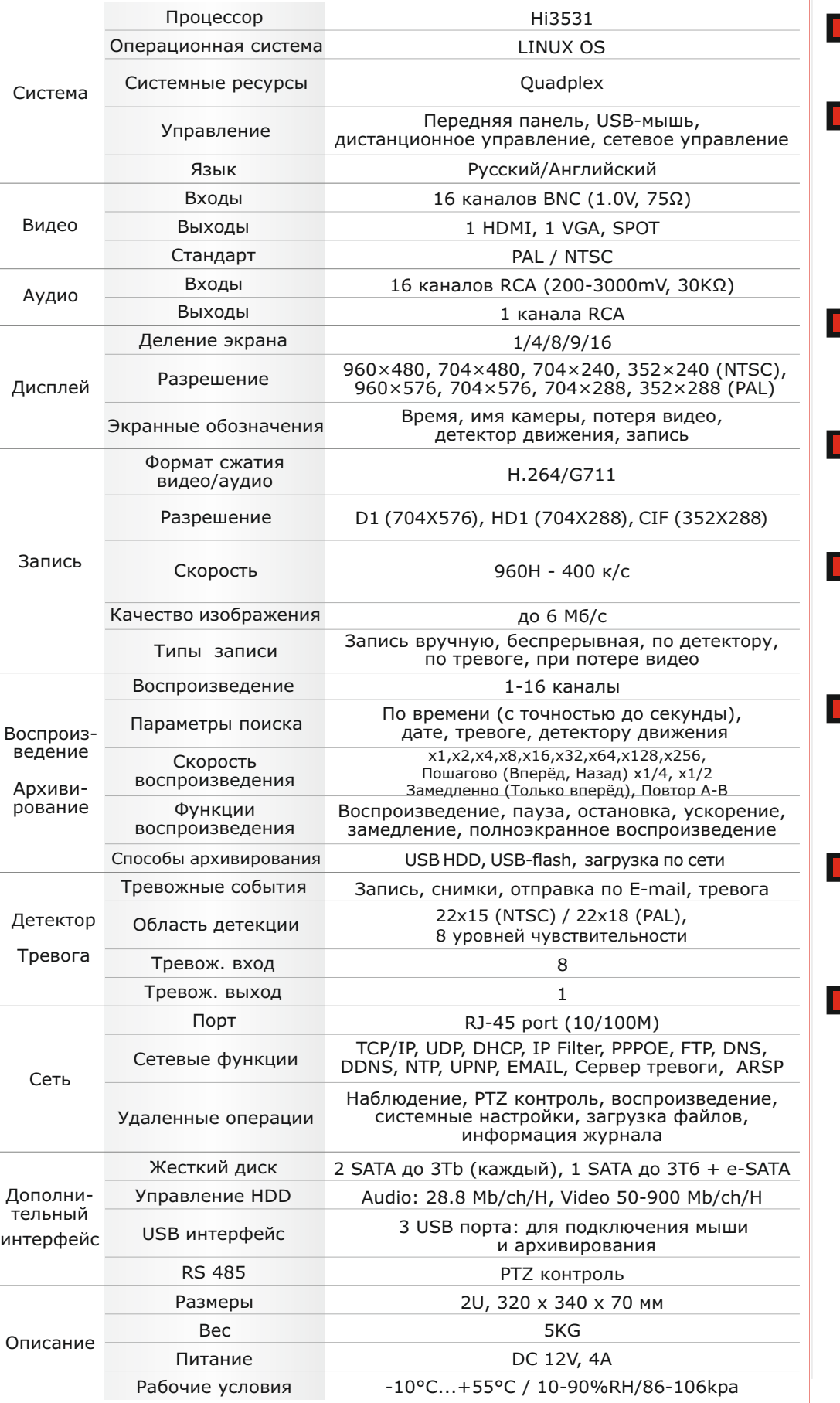

# Первичная настройка Михайлина Первичная настройка Первичная настройка Первичная настройка Первичная и собенности и комплектация

### **Первичная настройка**

Хранение продукции осуществляется в закрытом помещении при отсутствии агрессивной среды в виде паров кислот или щелочей. Температура окружающего воздуха от -45°C до +50°C; относительная влажность воздуха не более 95% при температуре 25°C.

Транспортировку осуществлять в таре, исключающей смещение упакованных изделий друг относительно друга,ударные воздействия и прямое попадание атмосферных осадков. Погрузка и выгрузка коробок с изделиями должна проводиться со всеми предосторожностями, исключающими удары и повреждения коробок. Температура окружающей среды при транспортировке от – 60°C до +70°C при относительной влажности до 98% при температуре +25°C.

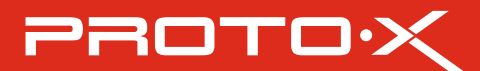

- Использование закладок в архиве для удобного поиска
- Возможность установки своего собственного доменного имени
	-
- 100% совместимость CMS с Windows и MacOS
	-

тел: (499) 638-41-86 – РАОТО $\mathcal{\hat{X}}$ 

### На сайте WWW.PROTO-X.NET Вы можете скачать:

-Полную версию инструкции -Свежее программное обеспечение CMS -Свежую прошивку для видеорегистраторов Proto-X

А также получить квалифицированную помощь в любом вопросе, связанным с продукцией ТМ Proto-X.

**В Русловия хранения и транспортировки** 

### Помощь

## Настройки по умолчанию (ID: Admin / без пароля)

# тел: (499) 638-41-86

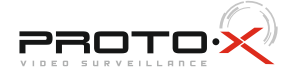

## **Особенности:**

# standard series

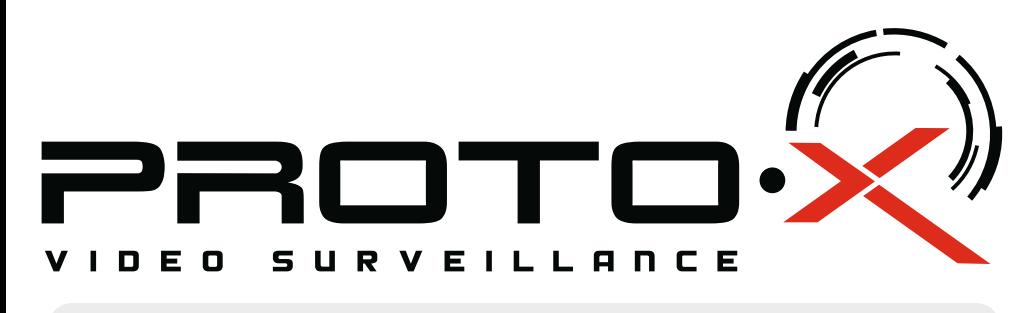

# Real-Time DVR H.264

**8**

# **PTX-UDR1616**

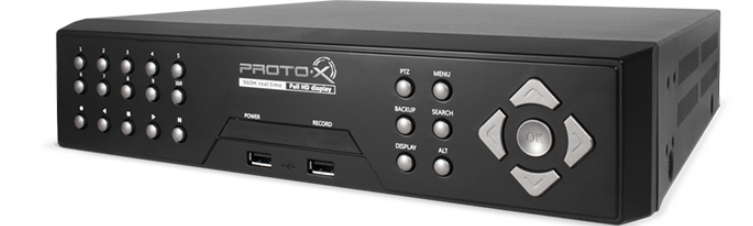

## Задняя панель

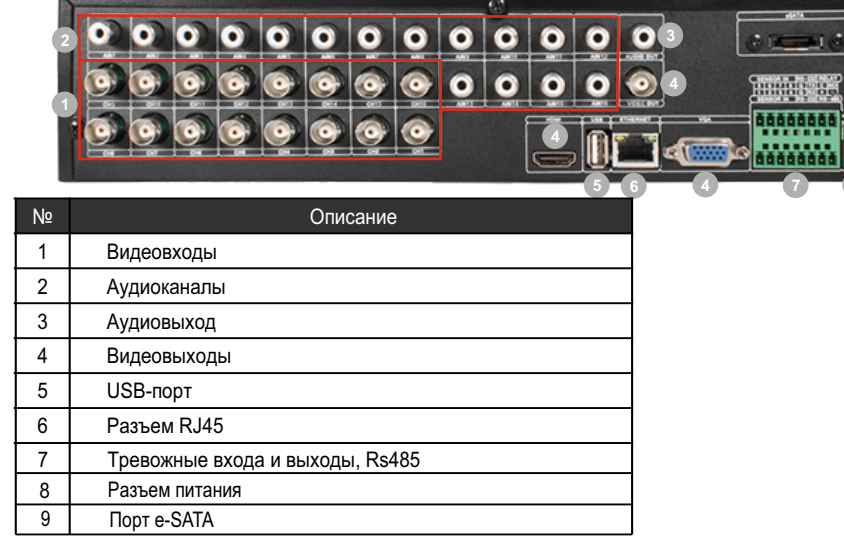

- Процессор «HiSilicon 3531»
- Количество каналов Видео 16 BNC
- Количество каналов Аудио 16 RCA Программное обеспечение Embedded LINUX
- Формат записи H.264
- Выходы видео 1-HDMI, 1-VGA, SPOT
- Выходы аудио 1-RCA
- Скорость записи 960H 400 к/с
- Архив 2 SATA HDD до 3Tb, поддержка e-SATA
- Мониторинг стабильности работы HDD (функция S.M.A.R.T) Детектор движения по каждому каналу
- Способы архивации: 3xUSB 2.0, USB HDD, USB Flash, e-SATA HDD; по сети, просмотр на ПК
- Управление видеорегистратором: Передняя панель; Пульт ДУ; USB мышь; через Web, через CMS
- Управление PTZ по RS-485
- Сетевое управление: WEB сервер, CMS, до 100 пользователей. Dual Stream.
- Мобильные платформы: iOS, Android
- Поддержка GPRS, 3G, CDMA, EDGE
- Габаритные размеры: 320×330×70 мм
- Номинальная частота 50Гц Питание DC 12V / 4A

# Аналоговый видеорегистратор PTX-UDR1616

### **• Дата покупки**

Место для печати

## **Изготовитель**

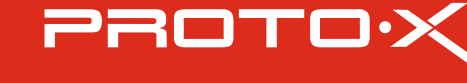

## Подготовка перед установкой

-Для защиты прибора от повреждений и обеспечить его нормальную работу, необходимо предотвратить попадание пыли, влаги, а так же избегать воздействия приборов с высоким током.

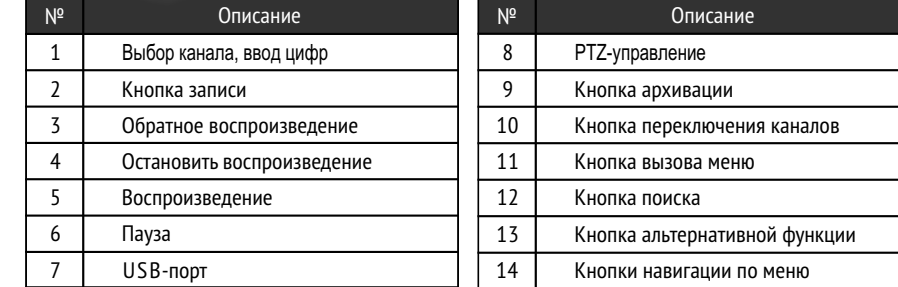

- Не рекомендуется устанавливать и размещать оборудование в местах, где могут быть препятствия для вентиляции, например, в узких корпусах или небольших шкафах. Настоятельно рекомендуется использовать прибор в помещении с контролируемой температурой и регулируемым напряжением. Не перегружайте розетки, так как это может привести к пожару или поражению электрическим током.

- Рекомендуется обеспечить бесперебойное питание устройства, например с помощью ИБП, или прибор должен, по крайней мере быть подключенным к устройству защиты от скачка напряжения, одобренному UL, CUL, или CSA. Не допускать попадания прямых солнечных лучей на прибор во избежании нагрева.

- Батареи не должны быть подвергнуты чрезмерному нагреву от солнечного света, огня и т.п

- $\blacksquare$  Наименование
- Заводской номер
- **Подпись продавца**

 Ознакомьтесь пожалуйста с настоящей инструкцией, она может облегчить оперирование и помочь выполнить первичные настройки параметров. Также здесь описывается основной функционал регистраторов и принцип навигации по основному меню

# Передняя панель Гарантийный талон

# **Внимание!!!**

При неправильной установке батарей возможен взрыв. Батареи заменять только батареями того же типа.

"Энжитрон Лимитед", Стр. 1010, Мирамар Тауэр, 132, Натан Роад, Цимшантцу, Коулун, Гонконг

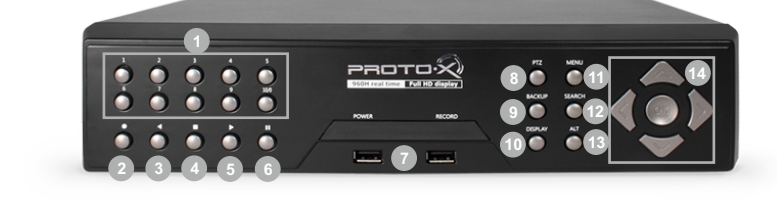

**\* - полная гарантия 12 месяцев, 24 месяца бесплатное сервисное** 

- 
- **обслуживание.**

## **Импортер**

Срок гарантии на продукцию Proto-X составляет три года\* с даты покупки оборудования. Этим талоном компания Proto-X подтверждает исправность данного изделия и берет на себя обязанность обеспечить бесплатное устранение всех неисправностей, возникших по вине изготовителя,при соблюдении условий гарантии. E-mail: support@proto-x.net

1. В гарантийном талоне должно быть указано наименование модели, серийный номер, дата приобретения и печать компании, продавшей

4. Не подлежит гарантийному ремонту оборудование с дефектами, возникшими вследствие: механических повреждений; нарушений требований по монтажу; несоблюдений условий эксплуатации, в том числе эксплуатации оборудования вне заявленного диапазона температур; несоблюдения требований подключения к

электропитанию; стихийных бедствий (удар молнии, пожар, наводнение и т.п.), а также иных причин, находящихся вне контроля изготовителя; ремонта или внесения конструктивных изменений неуполномоченными лицами.

Претензий по внешнему виду и комплектности не имею

Год изготовления -первые четыре цифры штрих-кода.

Товар сертифицирован согласно ТР ТС 004/2011 и ТР ТС 020/2011. Аккредитованный орган по сертификации ООО Фирма "Сибтехстандарт".

## **• Условия гарантии**

данное изделие.

2. Гарантия имеет силу на территории Российской Федерации и распространяется на изделие, приобретенное на территории Российской Федерации.

3. Гарантия покрывает только неисправности, которые возникли по вине изготовителя.

ООО «Энжитрон Рус» 115191, РФ, г. Москва,ул. Б.Тульская, д. 2, пом. IIA,ком. 12